# cobas b101 プラス エラーリスト (取扱説明書 追補版) SW Ver. 2.0.0 用 (2019 年 1 月作成)

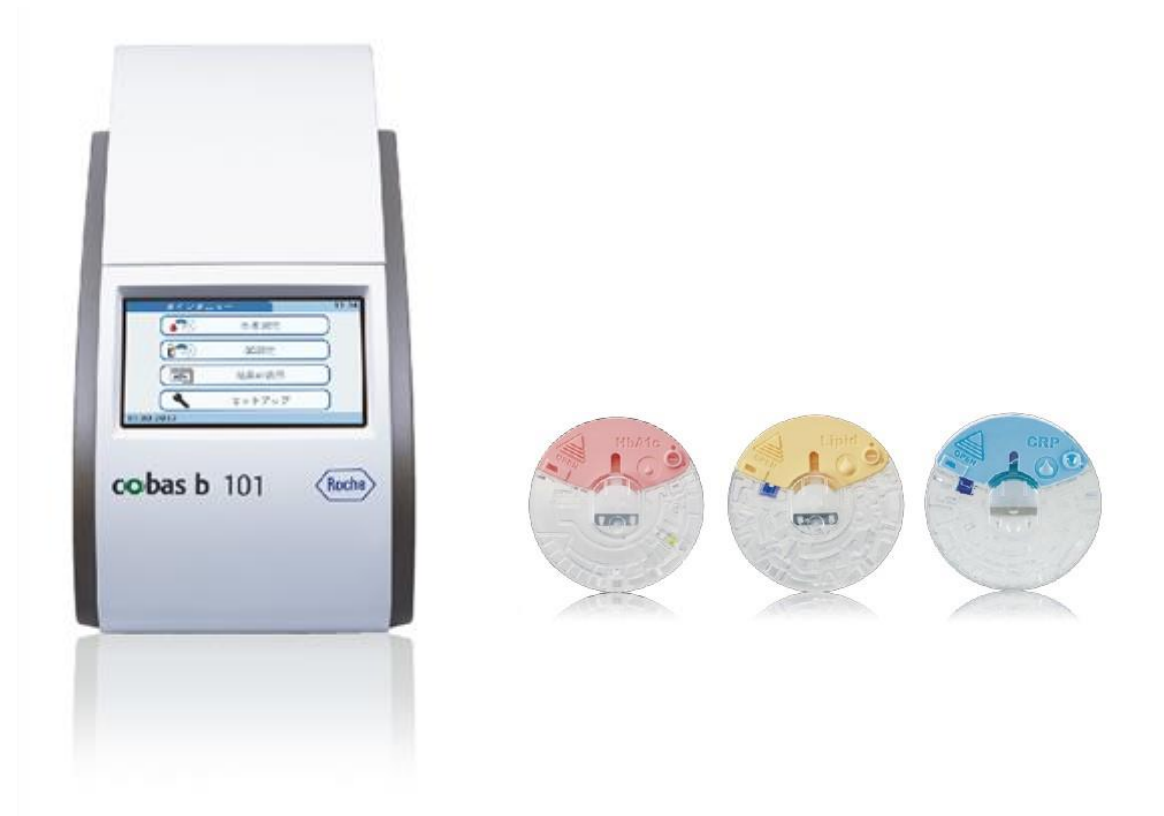

受付時間:月~金(祝祭日除く) 8:30~18:00 0120-600-152 (選択番号:6)

#### 改訂履歴

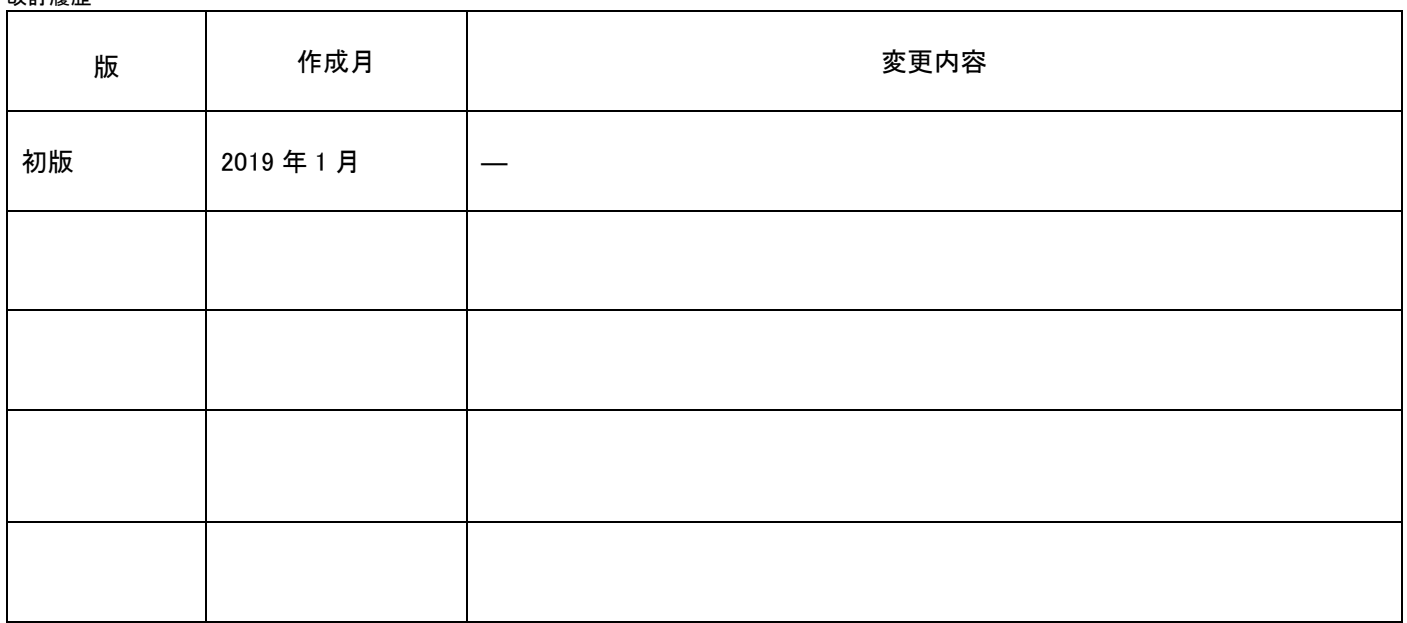

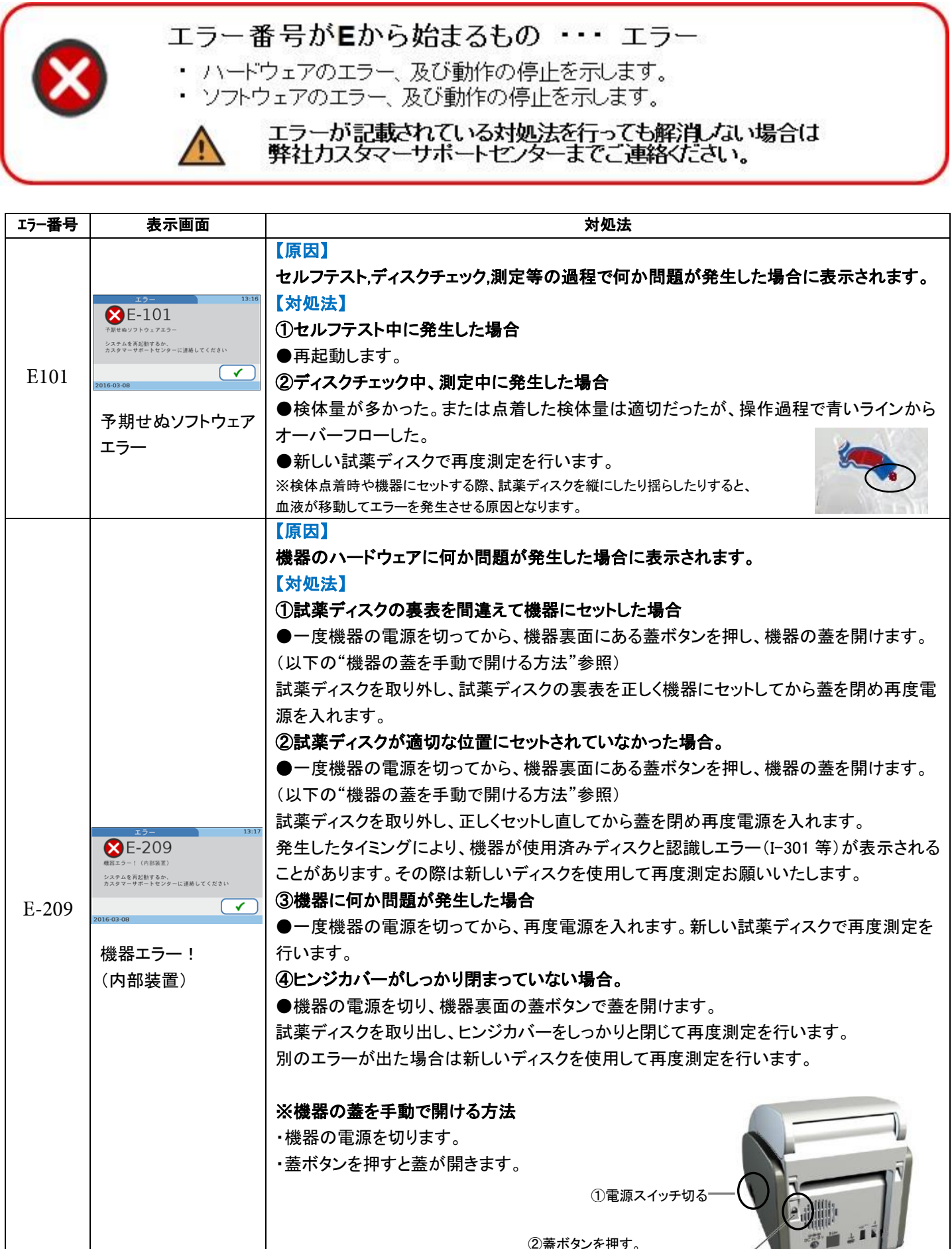

②蓋ボタンを押す。 (電源 OFF 時に手動で開けられる。)

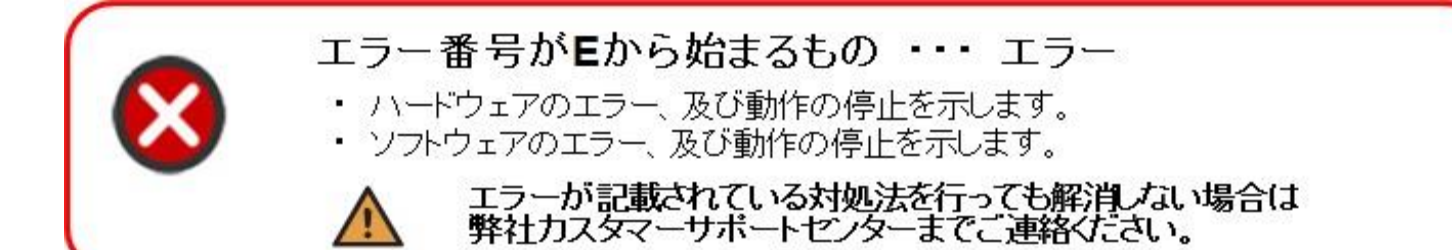

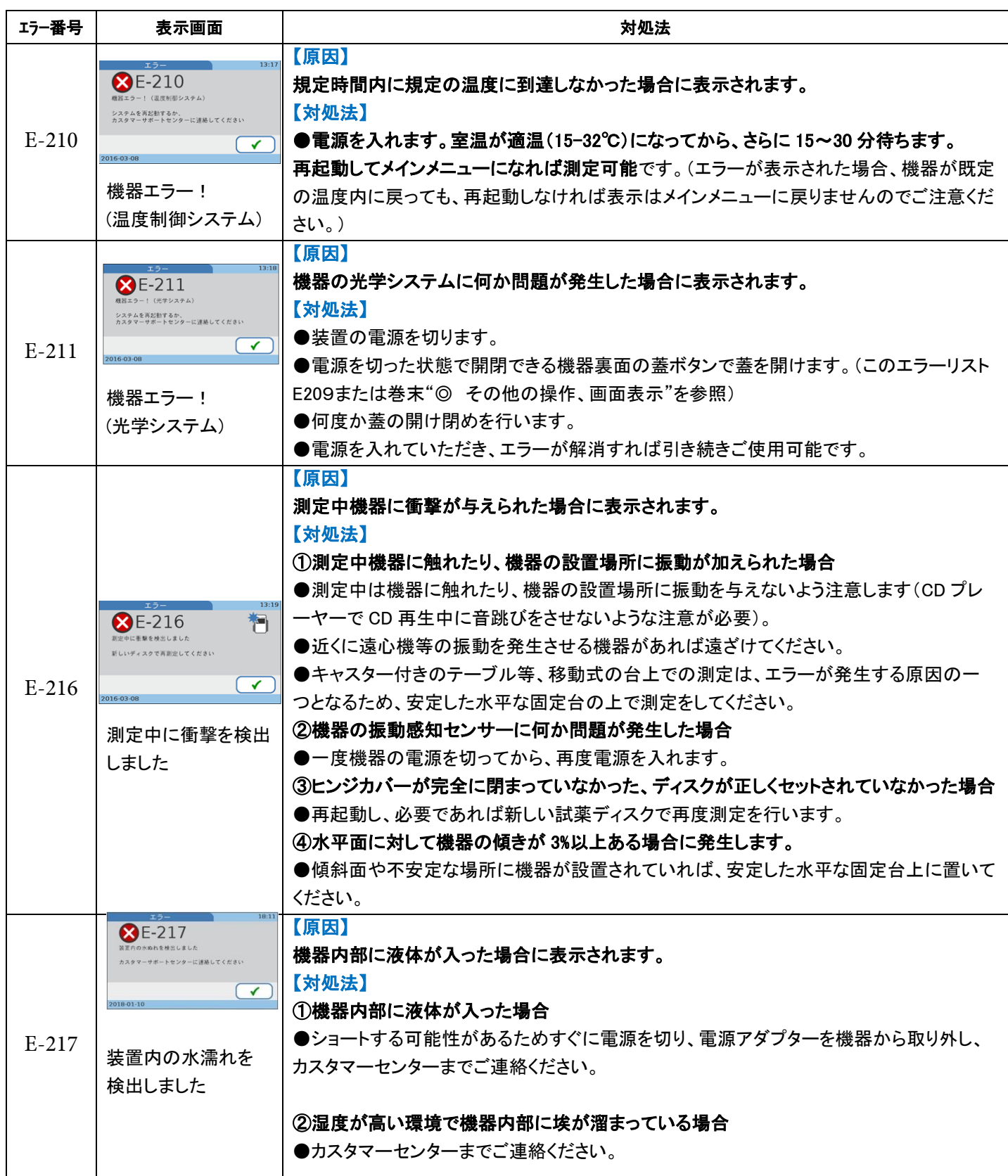

 $\sqrt{1}$ 

検体のセットエラーを示し、オペレーターは場合により、 新しい試薬ディスクで測定を再度実施する必要があります。

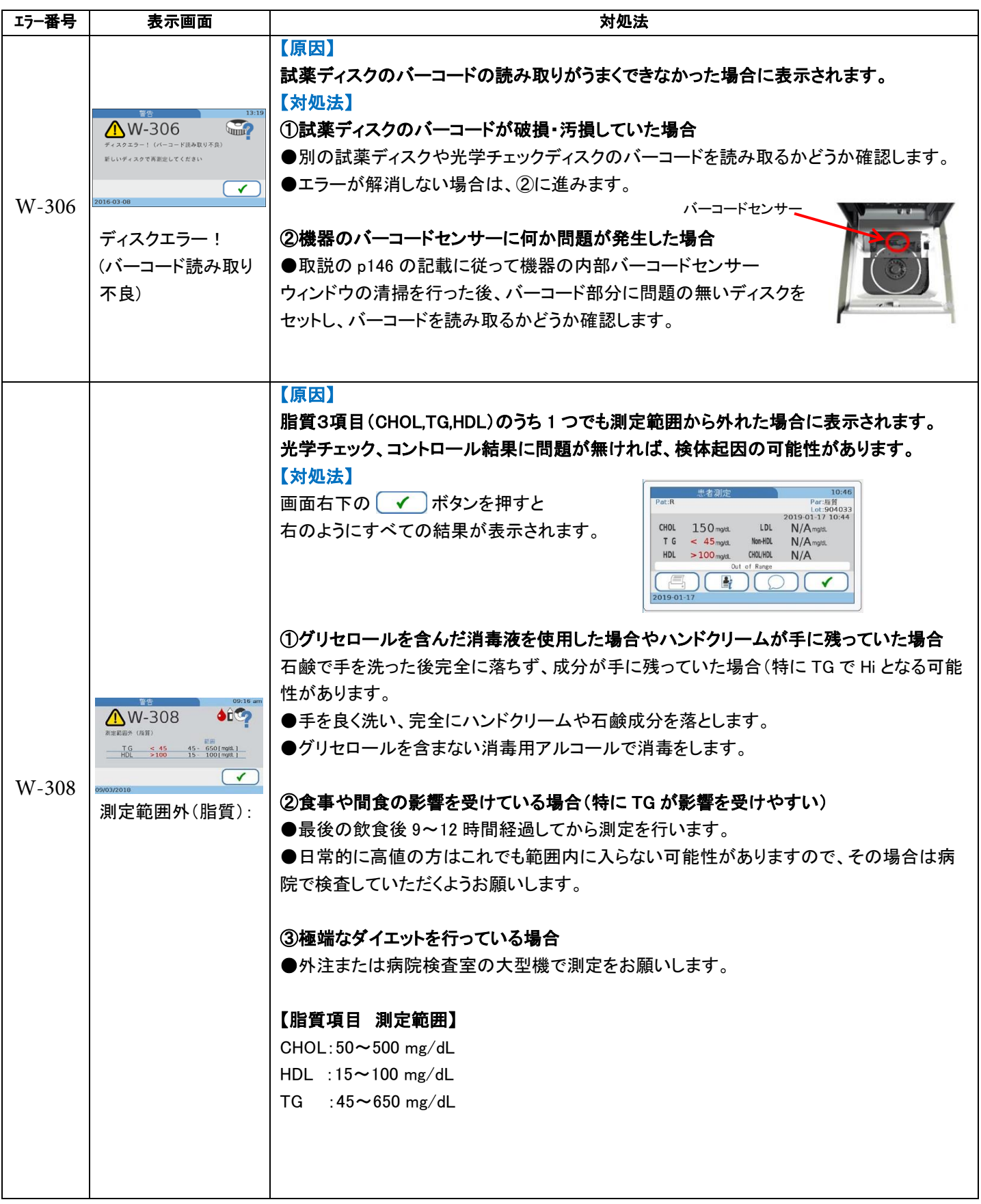

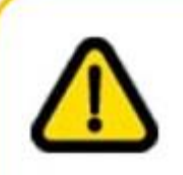

#### エラー番号がWから始まるもの … 警告

検体のセットエラーを示し、オペレーターは場合により、 新しい試薬ディスクで測定を再度実施する必要があります。

 $\sqrt{2}$ 

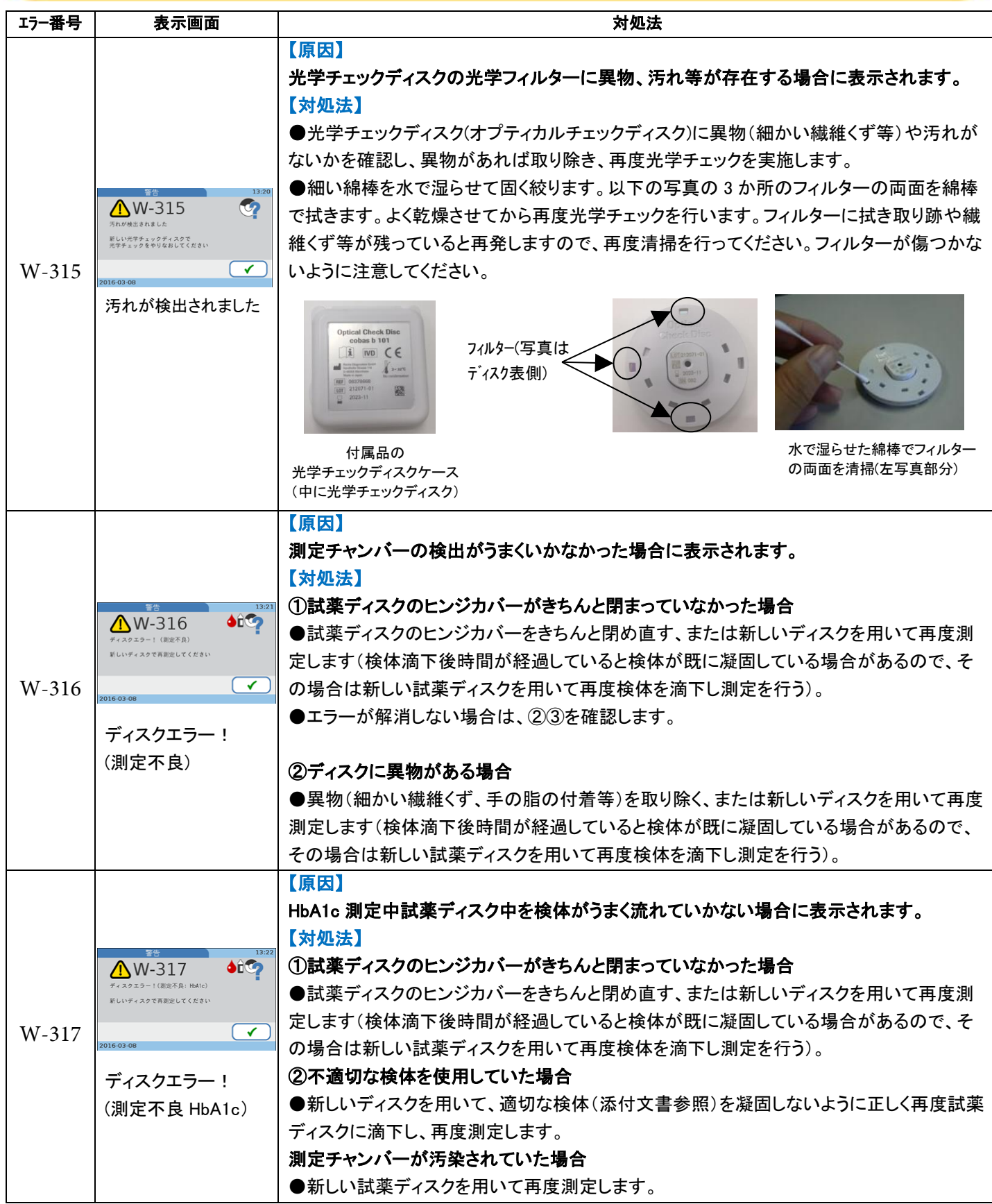

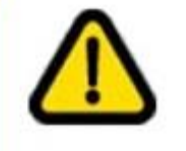

検体のセットエラーを示し、オペレーターは場合により、 新しい試薬ディスクで測定を再度実施する必要があります。

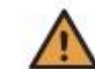

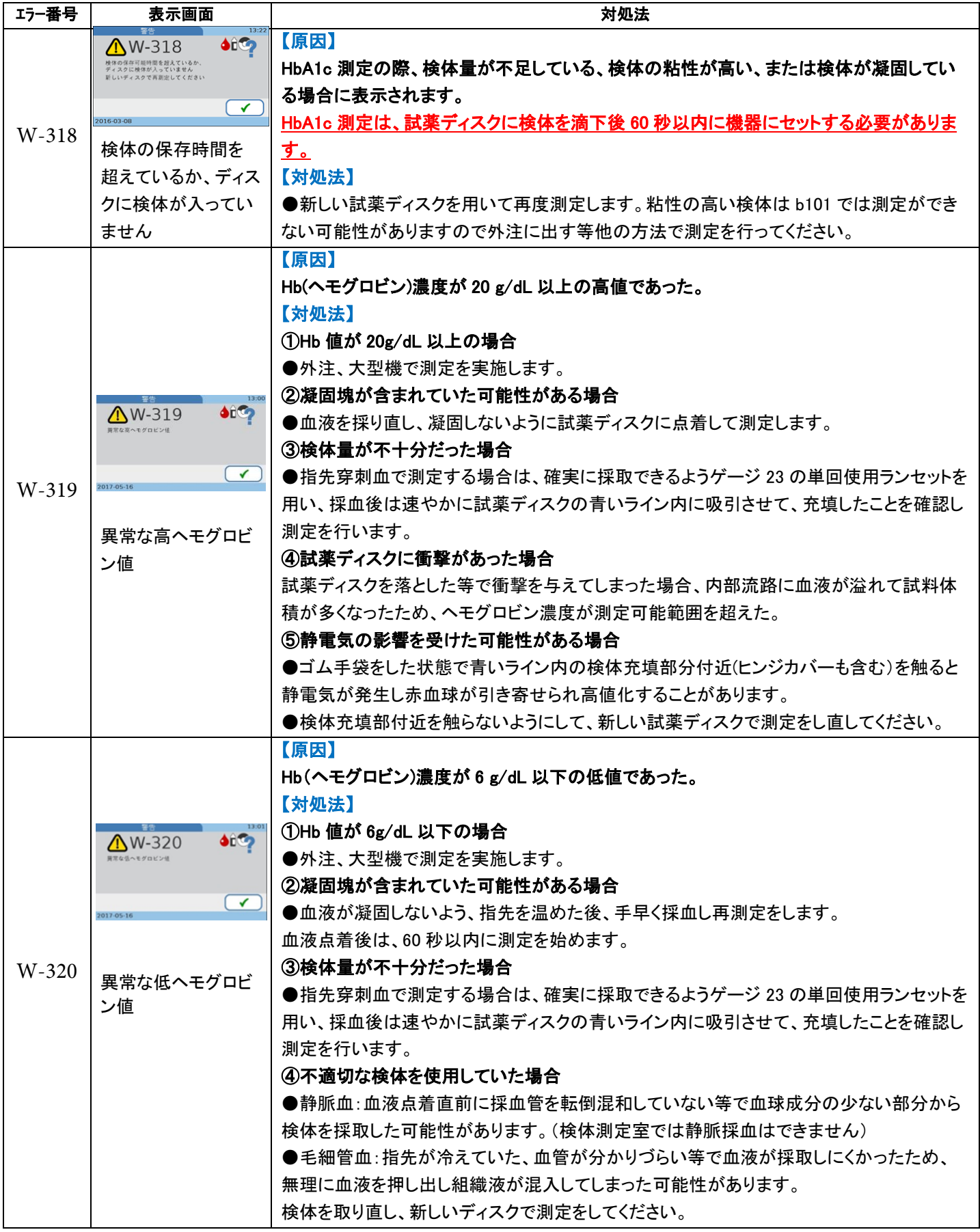

#### エラー番号がWから始まるもの … 警告

検体のセットエラーを示し、オペレーターは場合により、 新しい試薬ディスクで測定を再度実施する必要があります。

/!\

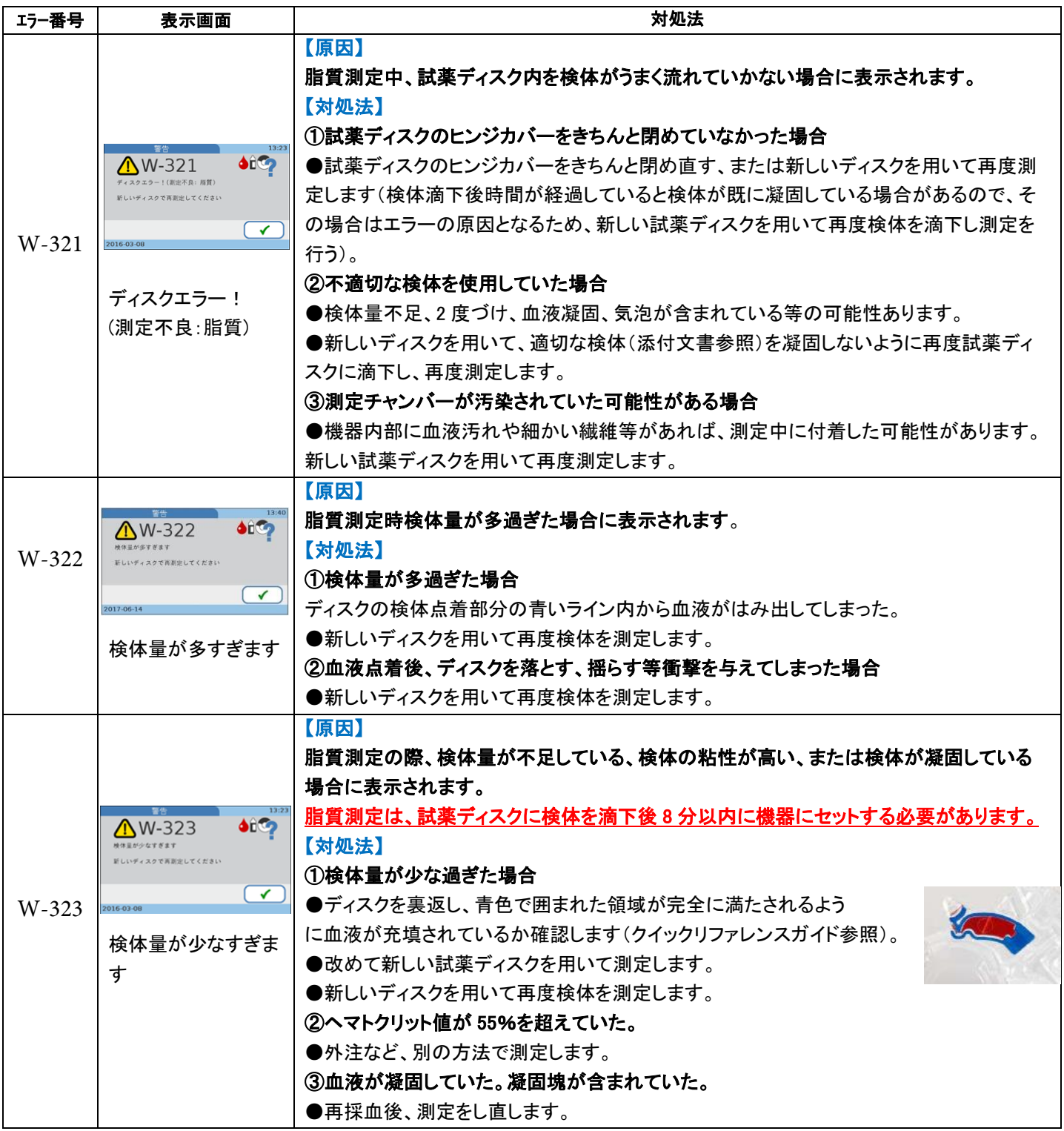

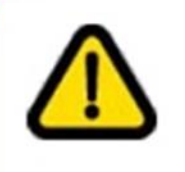

 $\sqrt{N}$ 

検体のセットエラーを示し、オベレーターは場合により、 新しい試薬ディスクで測定を再度実施する必要があります。

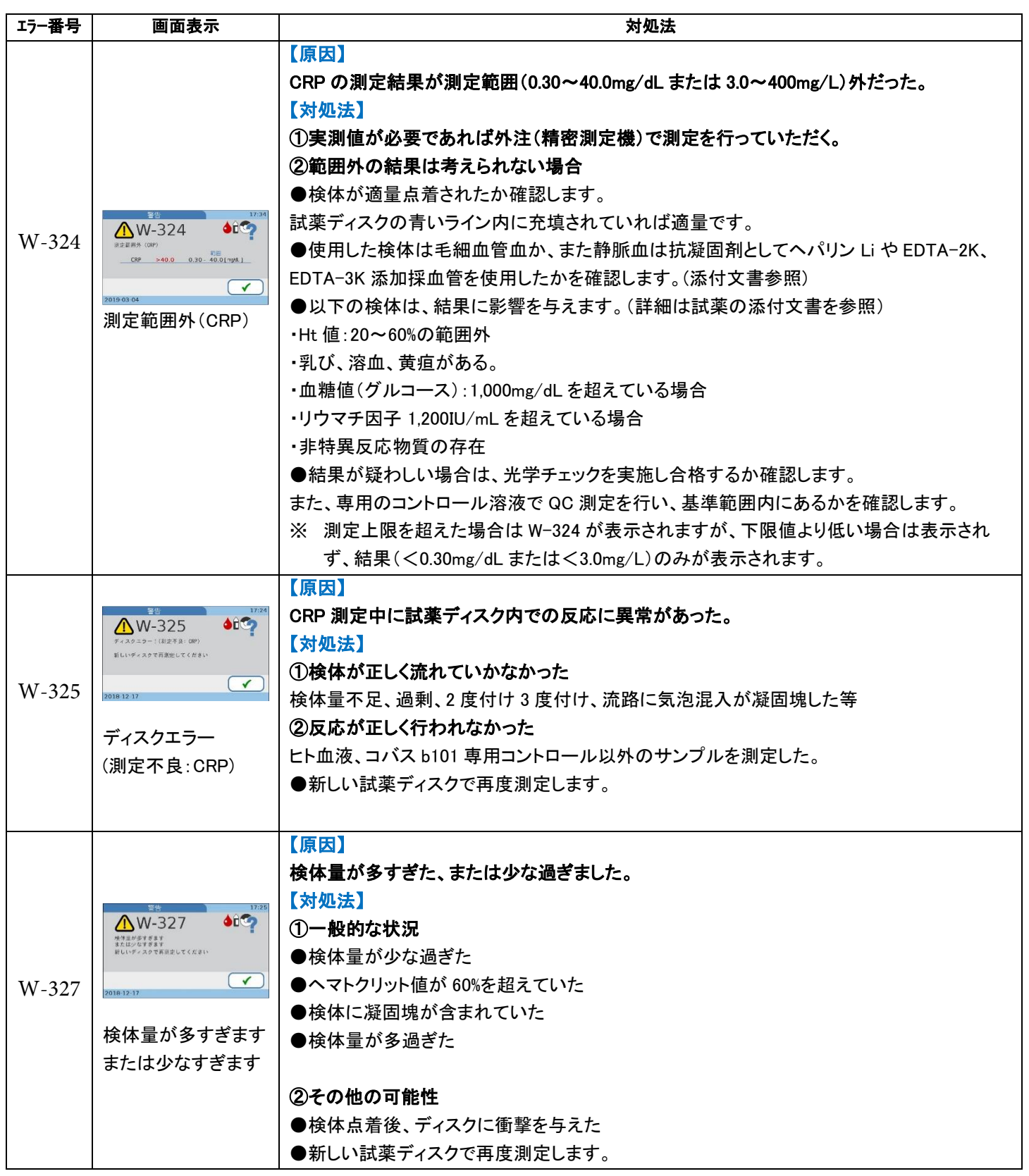

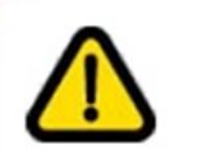

検体のセットエラーを示し、オベレーターは場合により、 新しい試薬ディスクで測定を再度実施する必要があります。

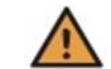

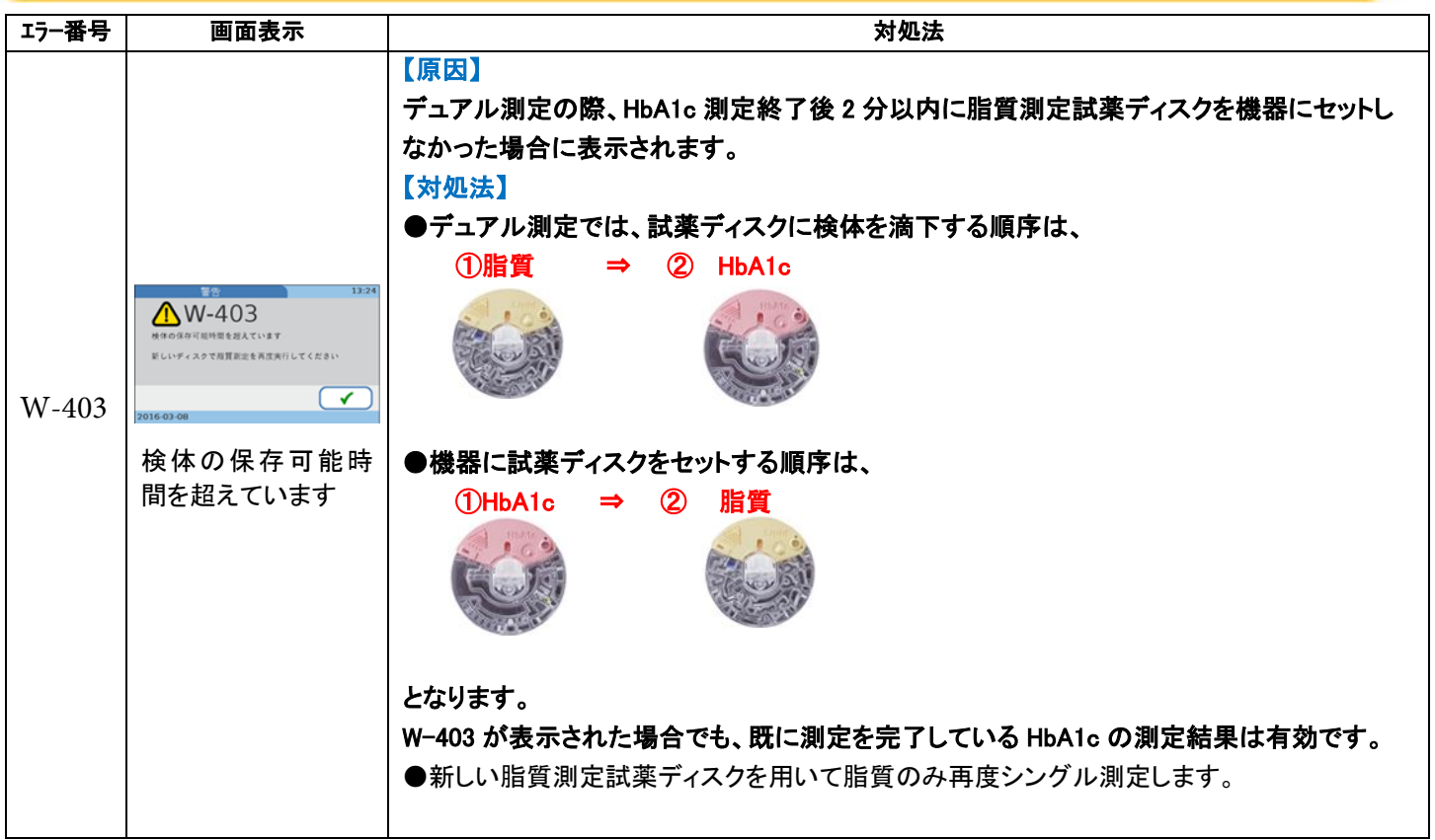

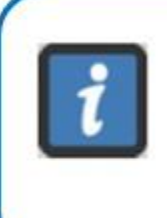

エラー番号がIから始まるもの … 情報

ユーザーによる取り扱いエラーを示し、 代替ワークフローを提案します。動作は続行可能です。

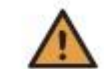

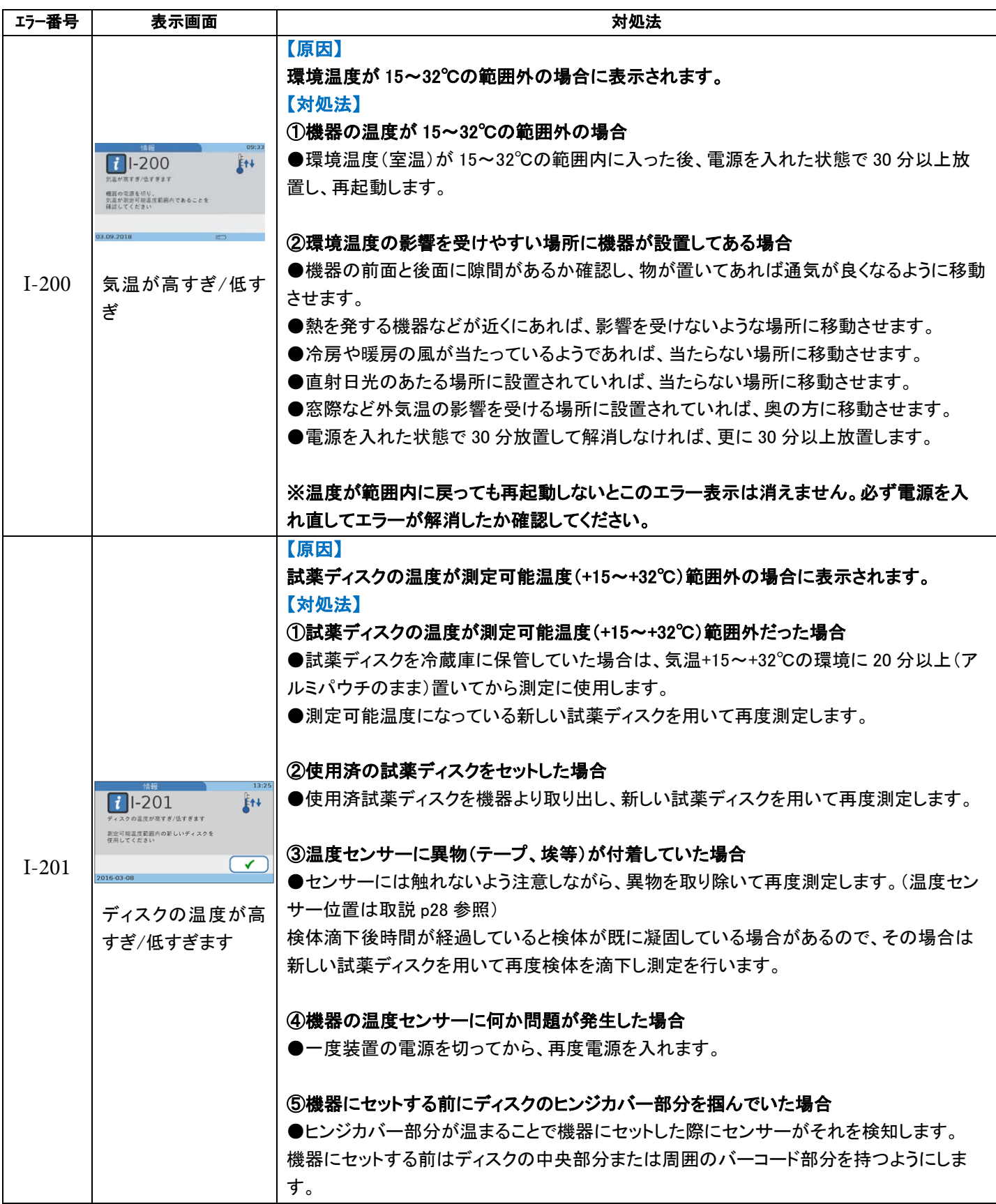

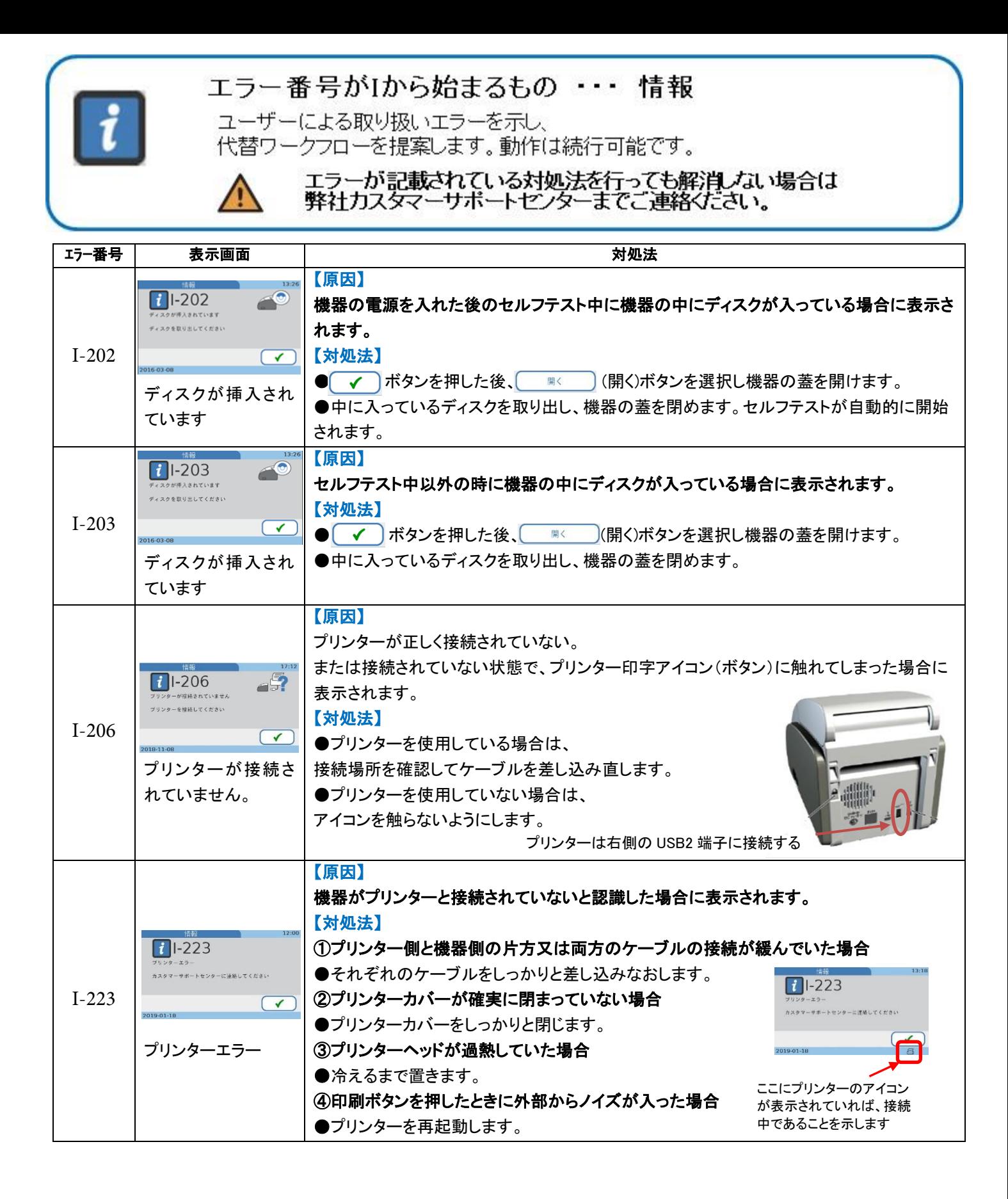

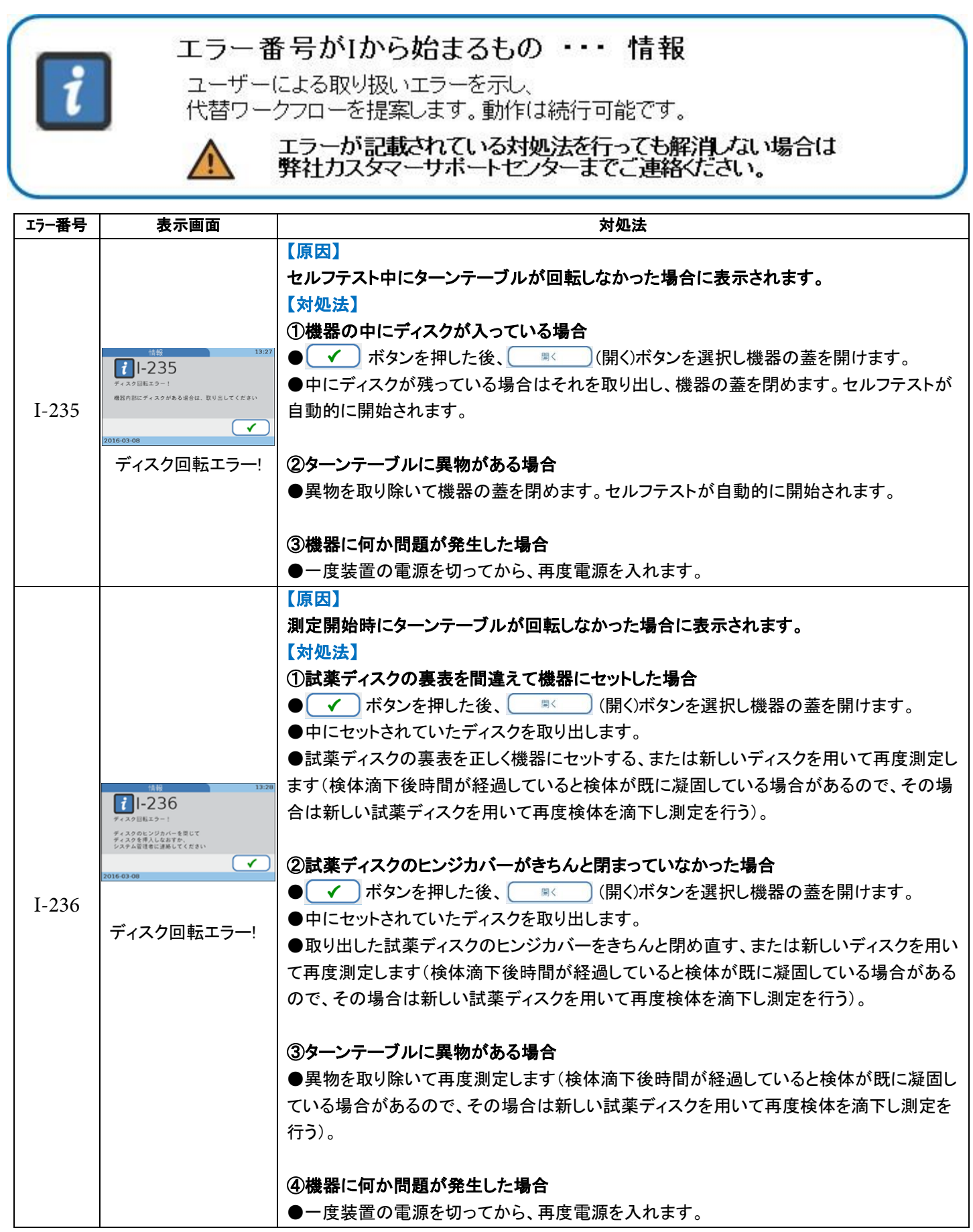

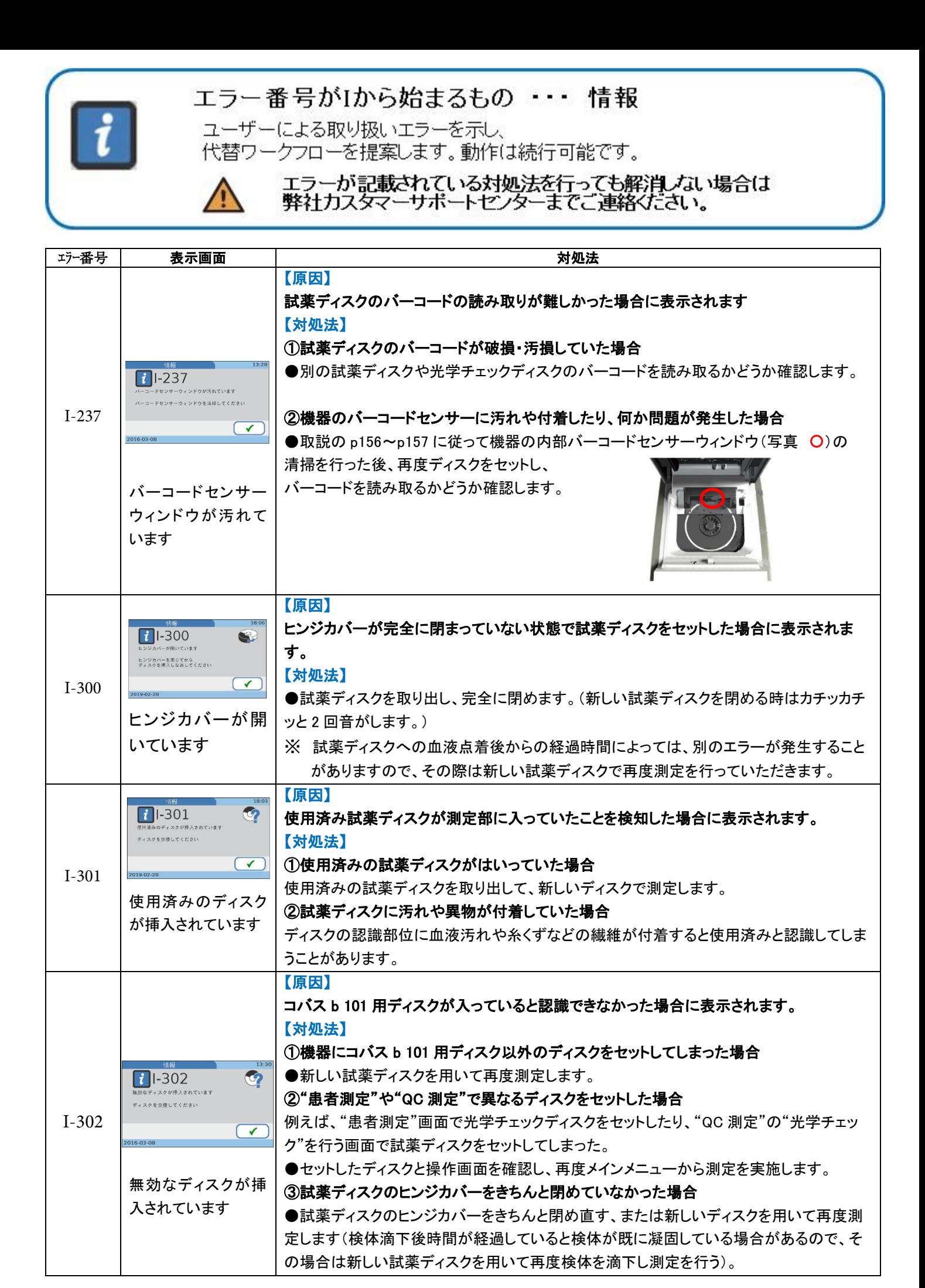

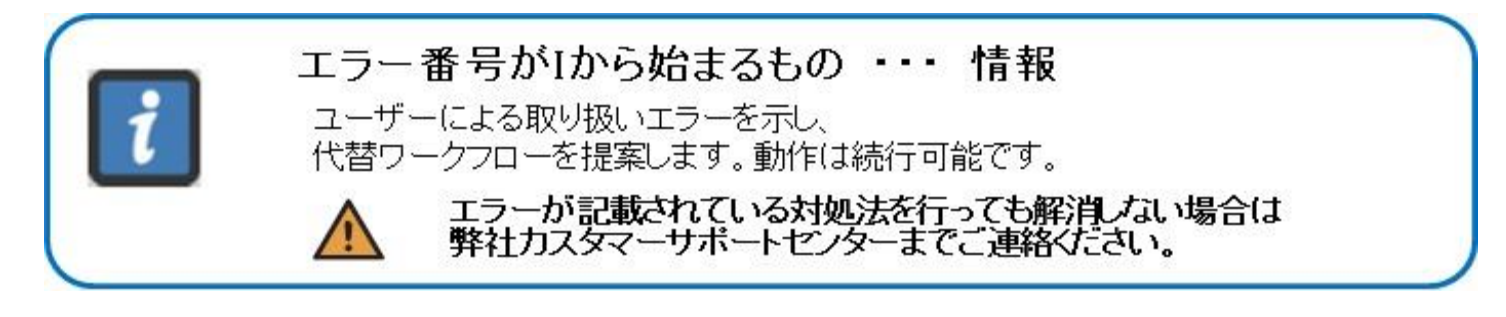

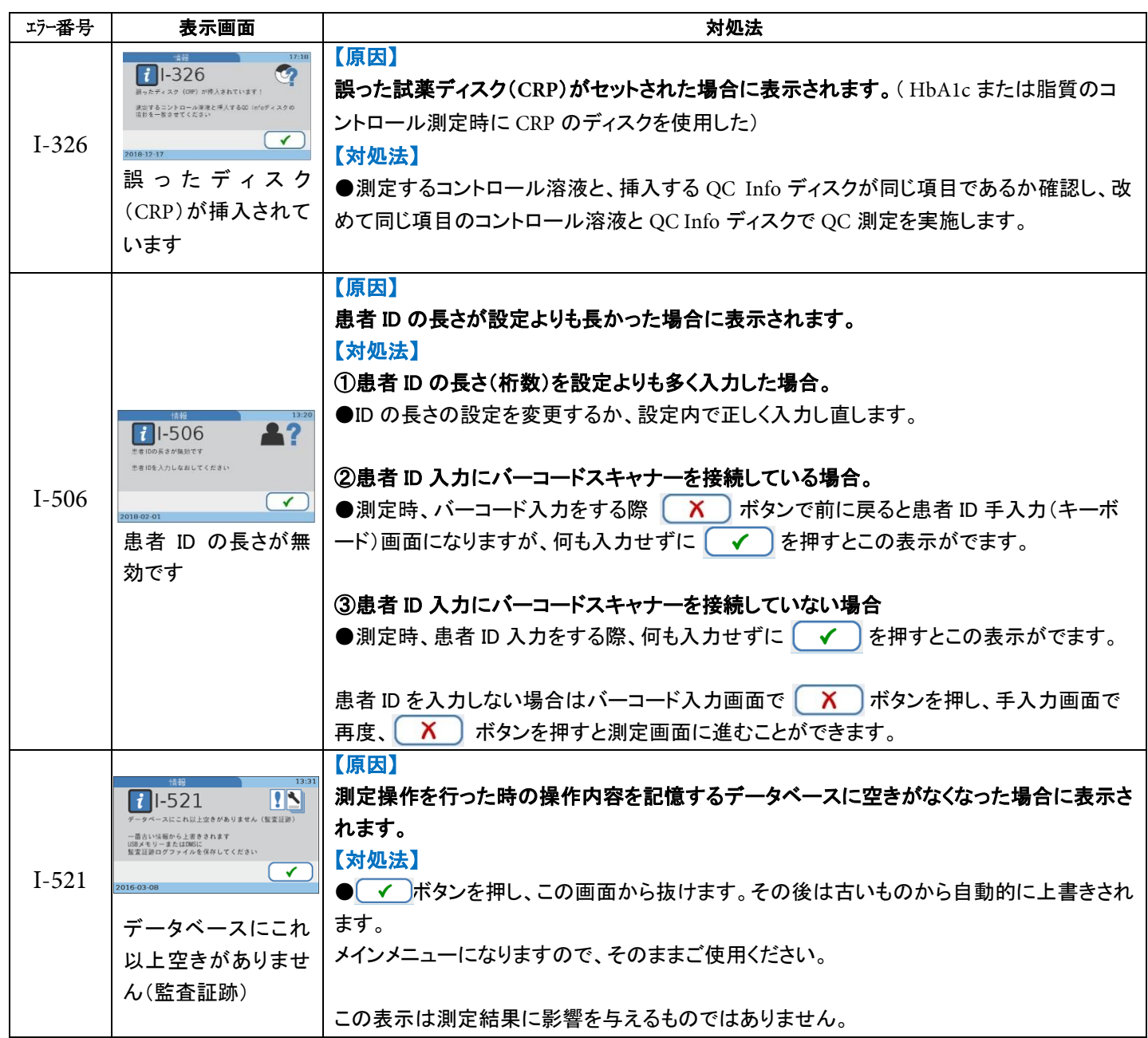

#### エラー番号がIから始まるもの ・・・ 情報

ユーザーによる取り扱いエラーを示し、 代替ワークフローを提案します。動作は続行可能です。

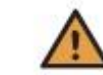

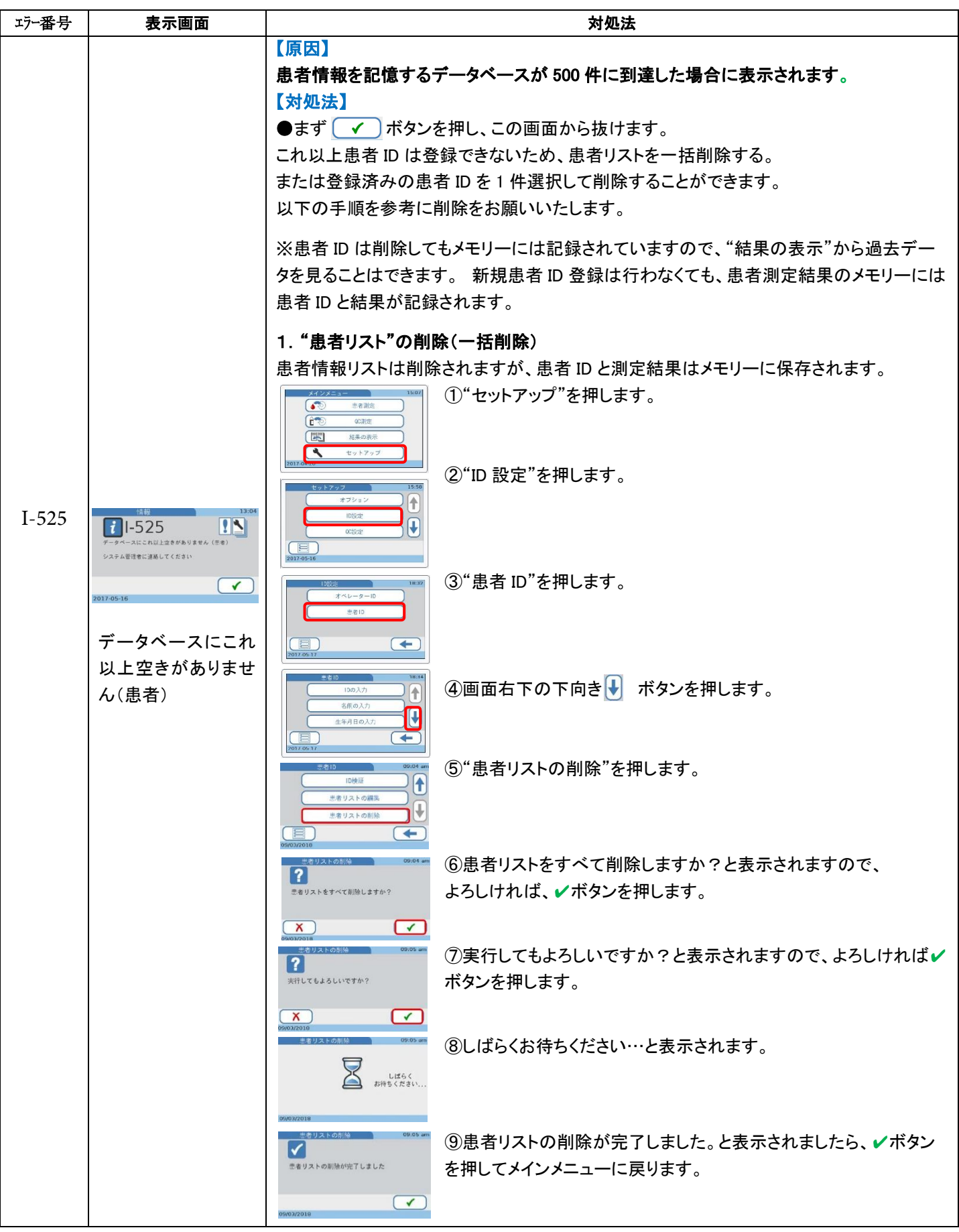

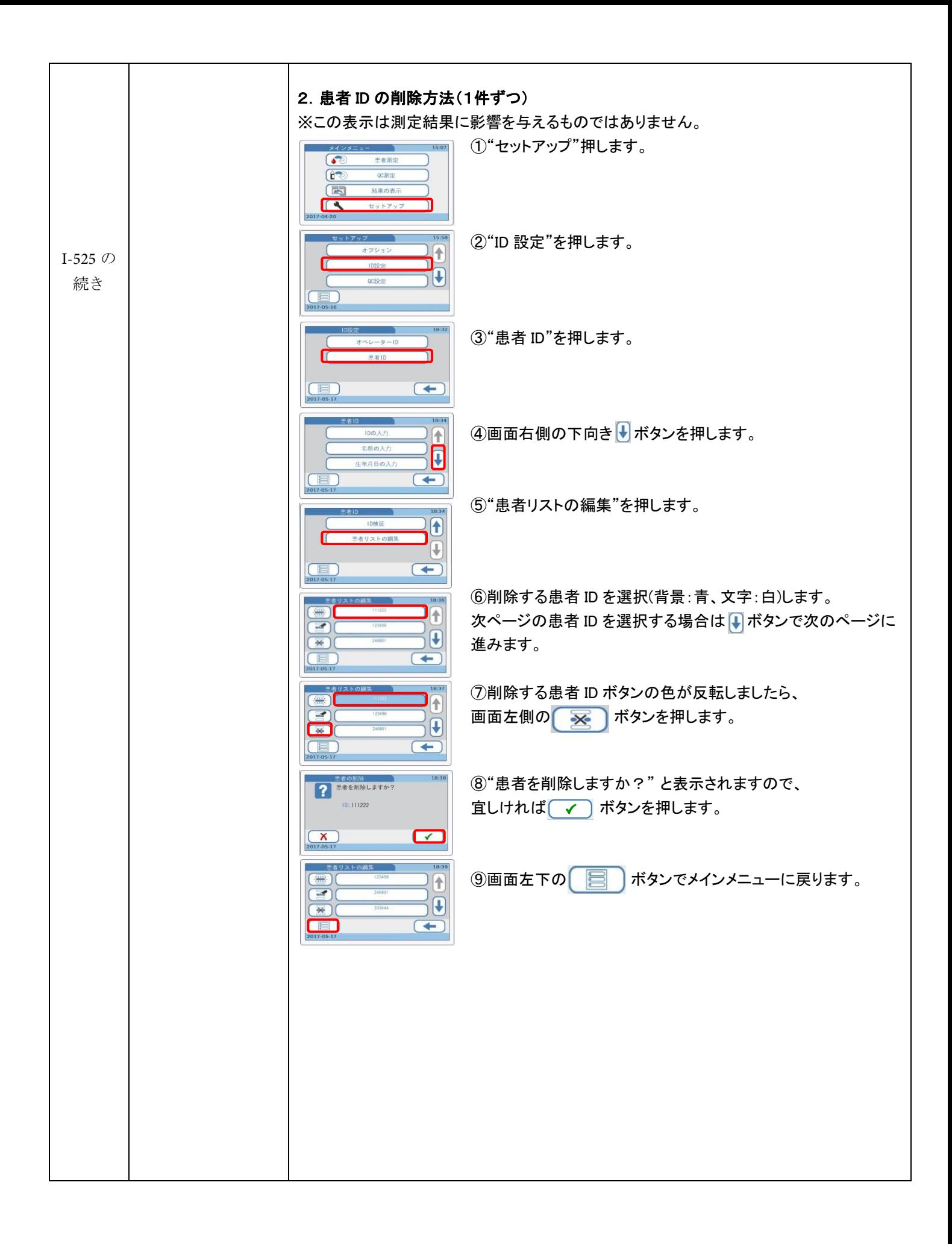

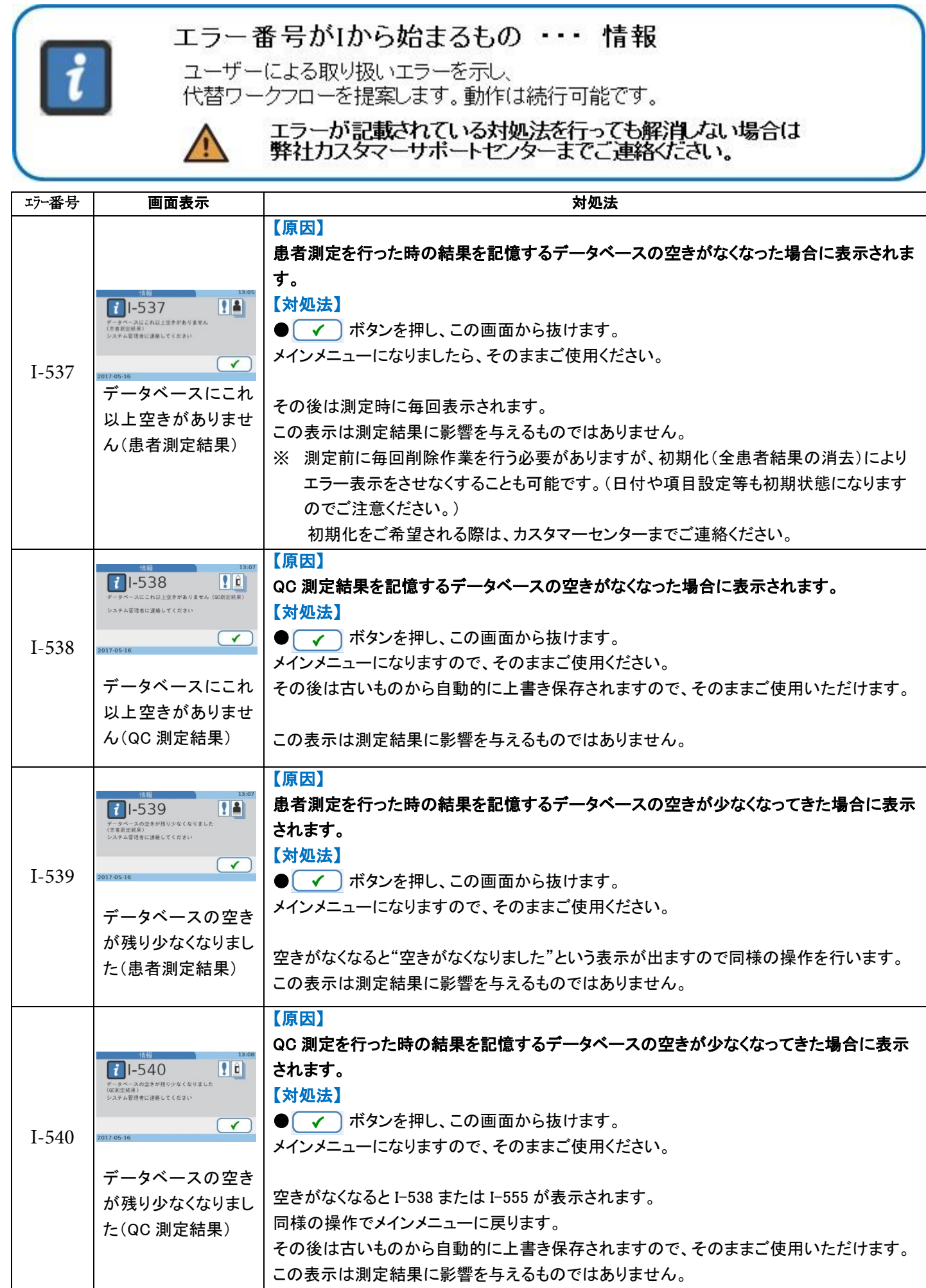

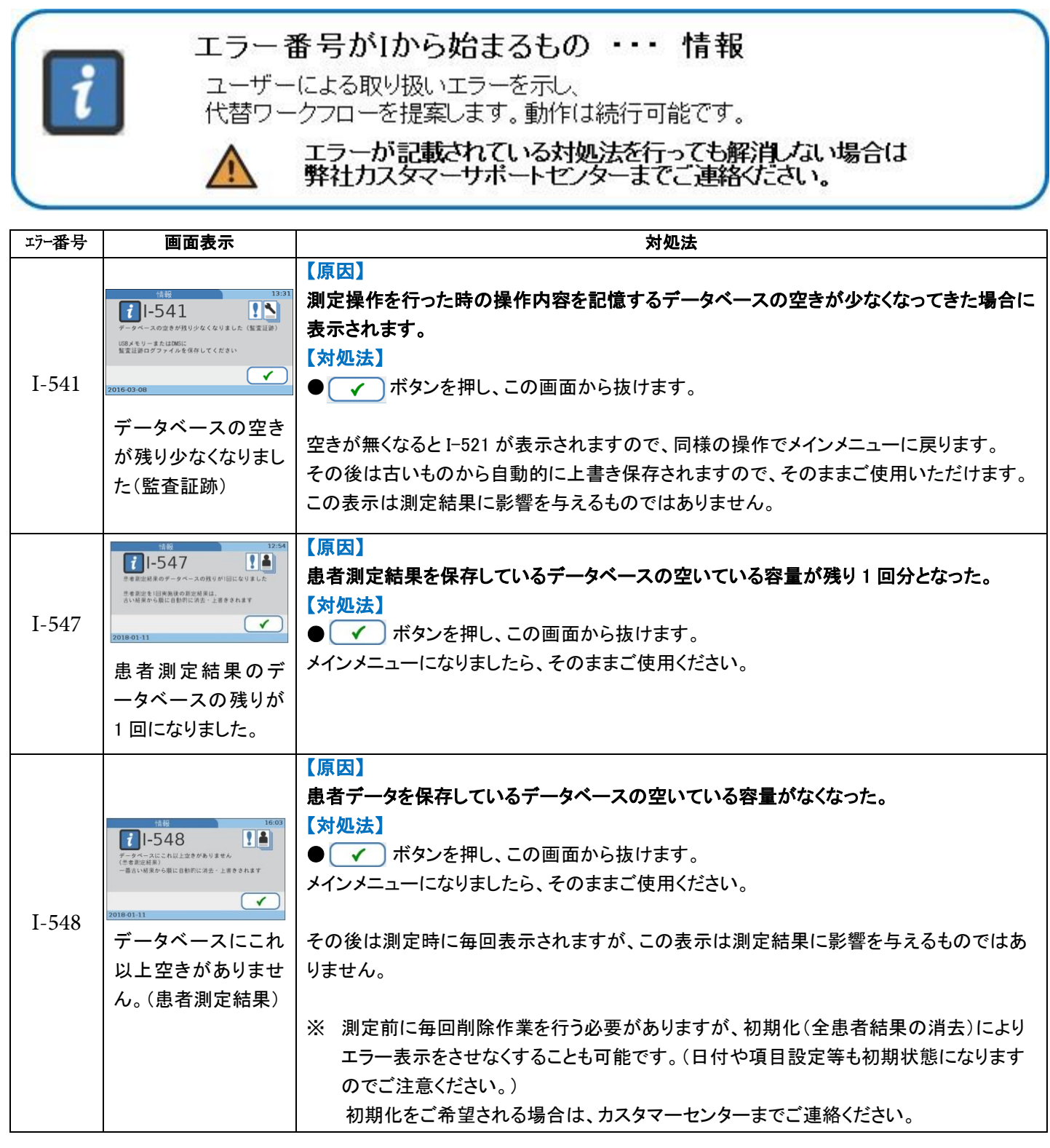

本装置をご使用頂く際の注意事項:

☞強い光や直射日光のあたる場所で本装置を設置しないでください。

☞強い電磁波の近くに本装置を設置しないでください。

☞測定可能環境温度は+15℃~+32℃です。

☞測定可能環境湿度は 10%~85%(結露しないこと)です。

☞本装置を平らで振動の無い面に置いてください。

## ◎ その他の操作、画面表示

#### 1.機器の蓋を手動で開ける方法

①電源を切ります。 ②背面の蓋ボタンを押すと開きます。

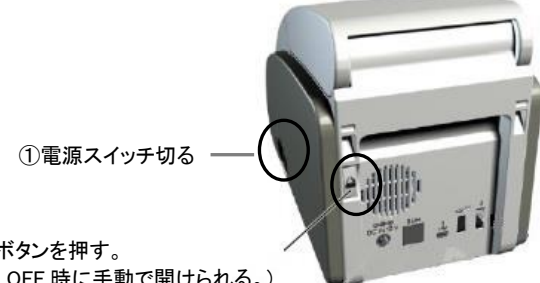

②蓋ボタンを押す。 (電源 OFF 時に手動で開けられる。)

#### 2.エラー履歴の確認方法

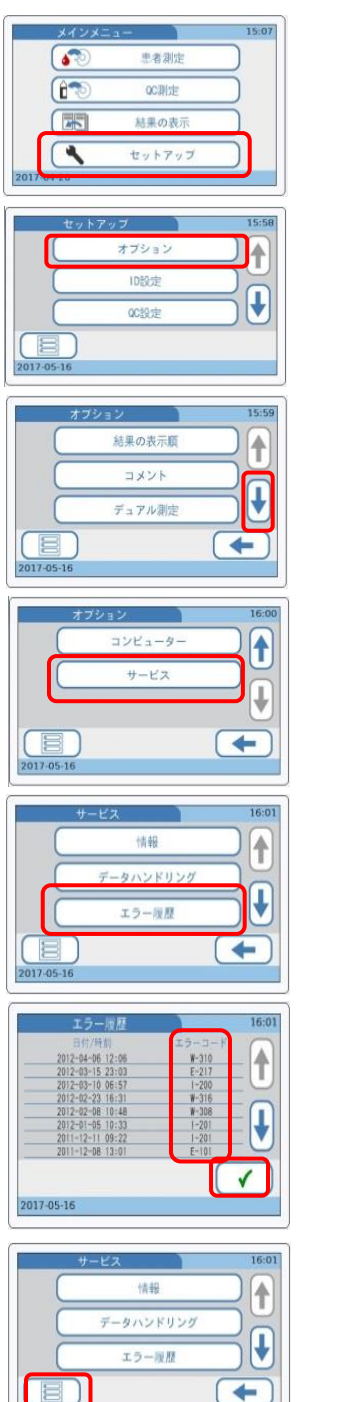

①メインメニューにします。 ②"セットアップ"ボタンを押します。

③"オプション"ボタンを押します。

④画面右側の (下向き矢印)ボタンを何度か押して最後のページに進みます。

⑤"サービス"ボタンを押します。

⑥"エラー履歴"ボタンを押します。

⑦日付/時刻とエラーコードが表示されます。

8メインメニューに戻るには (√ ポタンを押して前ページ画面に戻ります。

③画面左下の ■■ ボタンを押すとメインメニューに戻ります。

#### 3.結果表示の意味

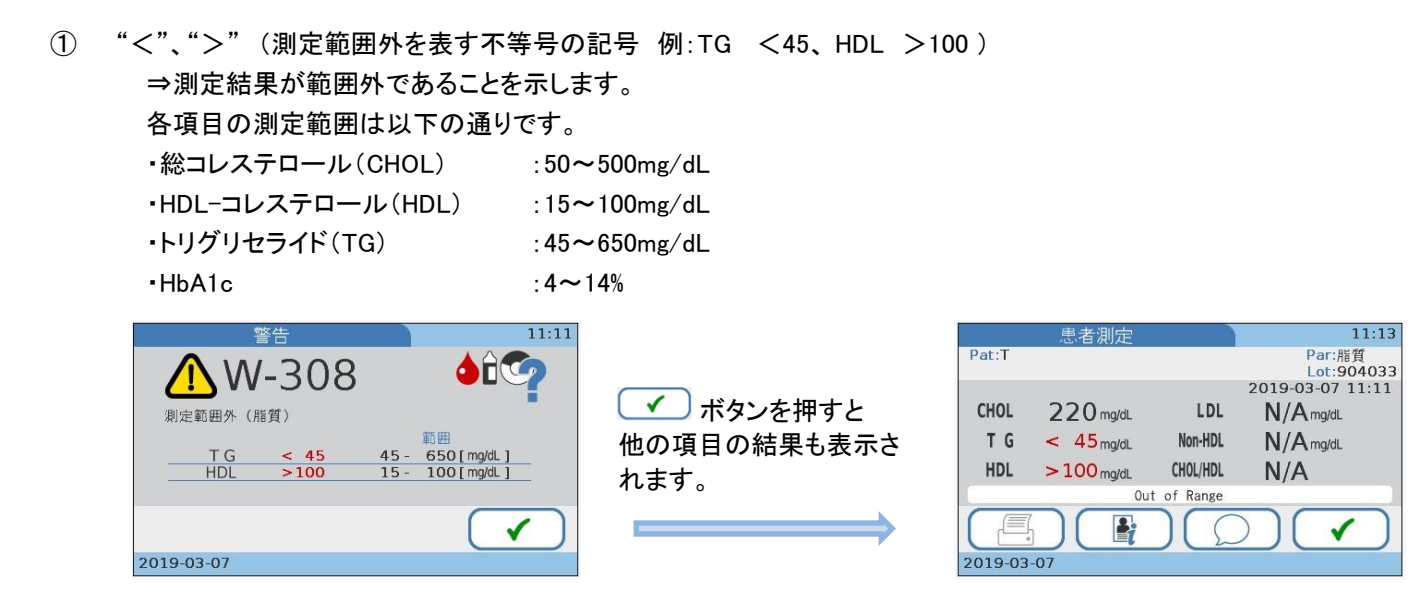

② N/A

⇒演算項目で演算に使用する項目の結果に"<"、">"(測定範囲外を表す記号)があった。 または TG が 400mg/dL 以上であったため、計算できず結果を出せなかった。

以下はその演算に使用される式(Friedewald 式)です。

・LDL=CHOL-HDL-TG÷5

(ただし、TG が 400mg/dL 以上の場合は正確性がなくなるため、CHOL,HDL,TG の結果が出ていても LDL 値は表示さ れません)

・Non‐HDL= CHOL- HDL

 $\cdot$ CHOL/HDL = CHOL  $\div$  HDL